# Konfigurieren eines Zugangs-Servers mit PRIs für eingehende Multilink Async- und ISDN-Anrufe Ī

# Inhalt

[Einführung](#page-0-0) [Voraussetzungen](#page-0-1) [Anforderungen](#page-0-2) [Verwendete Komponenten](#page-1-0) [Zugehörige Produkte](#page-1-1) [Konventionen](#page-1-2) [Konfigurieren](#page-2-0) [Netzwerkdiagramm](#page-2-1) [Konfigurationen](#page-2-2) [Überprüfen](#page-7-0) **[Beispielausgabe](#page-7-1)** [Fehlerbehebung](#page-10-0) [Ressourcen zur Fehlerbehebung](#page-10-1) [Befehle zur Fehlerbehebung](#page-10-2) [Beispielausgabe für Debugging](#page-11-0) [Zugehörige Informationen](#page-15-0)

# <span id="page-0-0"></span>**Einführung**

In vielen Umgebungen müssen Sie einen Access Server konfigurieren, der eingehende Anrufe von Async- und ISDN-Benutzern entgegennehmen kann. Diese Benutzer können sich dann nahtlos mit dem Netzwerk verbinden, als wären sie physisch anwesend. Eine solche Konfiguration wird häufig verwendet, um Benutzern, die unterwegs sind und Telearbeiter sind, sowie für Standorte des Small Office-Home Office (SOHO) Netzwerkverbindungen bereitzustellen.

In diesem Dokument wird beschrieben, wie ein Access Server so konfiguriert wird, dass er eingehende Async- und ISDN-Anrufe auf ISDN T1 PRI-Leitungen akzeptiert. Die Konfiguration bietet die erforderliche Mindestkonfiguration, damit der Netzwerkzugriffsserver (NAS) den Anruf annehmen kann. Sie können dieser Konfiguration je nach Ihren Anforderungen zusätzliche Funktionen hinzufügen.

## <span id="page-0-1"></span>**Voraussetzungen**

## <span id="page-0-2"></span>Anforderungen

Für dieses Dokument bestehen keine speziellen Anforderungen.

## <span id="page-1-0"></span>Verwendete Komponenten

Die Informationen in diesem Dokument basieren auf den folgenden Software- und Hardwareversionen:

- Cisco AS5300 mit 192 MICA-Modems und acht T1-Ports, auf denen Cisco IOS® Software Release 12.2(5) ausgeführt wird.
- Zwei T1 PRIs.
- Ein PC, auf dem Microsoft Windows ausgeführt wird. Dieser PC verfügt über ein analoges Modem und eine Telefonverbindung zum öffentlichen Switch-Telefonnetz. Der PC wählt die T1 PRI, die mit dem AS5300 verbunden ist.
- Cisco Router der Serien 800 und 1600 mit ISDN BRI-Schaltkreisen. Diese Router sind die ISDN-Wählclients. Die Konfiguration für den Cisco 1600 wird bereitgestellt. Sie können diese Client-Konfiguration auf jeden Router mit BRI-Schnittstelle anwenden.
- Lokale Authentifizierung, Autorisierung und Abrechnung (AAA). Wenn Sie über einen AAA Radius- oder TACACS+-Server verfügen, können Sie mit beiden Servern AAA für eingehende Anrufe bereitstellen.

Hinweis: Die Konfiguration des Cisco 800-Routers ähnelt der Konfiguration des Cisco 1600- Routers und ist nicht in diesem Dokument enthalten.

Die Informationen in diesem Dokument wurden von den Geräten in einer bestimmten Laborumgebung erstellt. Alle in diesem Dokument verwendeten Geräte haben mit einer leeren (Standard-)Konfiguration begonnen. Wenn Ihr Netzwerk in Betrieb ist, stellen Sie sicher, dass Sie die potenziellen Auswirkungen eines Befehls verstehen.

## <span id="page-1-1"></span>Zugehörige Produkte

Sie können diese Konfiguration mit jedem Router verwenden, der über T1- oder PRI-Karten und interne digitale Modems verfügt (z. B. MICA, NextPort oder Microcom). Alle Router der AS5xxx-Serie mit T1- oder PRI-Karte und digitalen Modems können die Konzepte in dieser Konfiguration verwenden.

Cisco Router der Serie 2600 unterstützen keine internen digitalen Modems. Sie können Router der Cisco Serie 2600 so konfigurieren, dass sie nur ISDN-Anrufe annehmen, sofern der Router über ein T1-, PRI WIC- oder Netzwerkmodul verfügt.

Router der Cisco Serie 3600 unterstützen sowohl ISDN- als auch Modemanrufe. Für Cisco Router der Serie 3600 sind jedoch ein T1-, PRI WIC- oder Netzwerkmodul sowie das NM-xDM Digital Modem Network Module erforderlich.

Sie können diese Konfiguration auch mit E1- oder PRI-Ports ändern. Konfigurieren Sie den E1- Controller mit der Verkabelung, dem Framing und anderen physischen Merkmalen, die Ihr Telco bereitstellt. Die D-Channel-Konfiguration (Schnittstelle Serial x:15 für E1) ähnelt der in diesem Dokument beschriebenen Konfiguration.

## <span id="page-1-2"></span>Konventionen

Weitere Informationen zu Dokumentkonventionen finden Sie in den [Cisco Technical Tips](//www.cisco.com/en/US/tech/tk801/tk36/technologies_tech_note09186a0080121ac5.shtml) [Conventions](//www.cisco.com/en/US/tech/tk801/tk36/technologies_tech_note09186a0080121ac5.shtml) .

# <span id="page-2-0"></span>**Konfigurieren**

In diesem Abschnitt erhalten Sie Informationen zum Konfigurieren der in diesem Dokument beschriebenen Funktionen.

Hinweis: Um weitere Informationen zu den in diesem Dokument verwendeten Befehlen zu erhalten, verwenden Sie das [Command Lookup Tool](//tools.cisco.com/Support/CLILookup/cltSearchAction.do) [\(nur registrierte](//tools.cisco.com/RPF/register/register.do) Kunden).

### <span id="page-2-1"></span>Netzwerkdiagramm

In diesem Dokument wird die folgende Netzwerkeinrichtung verwendet:

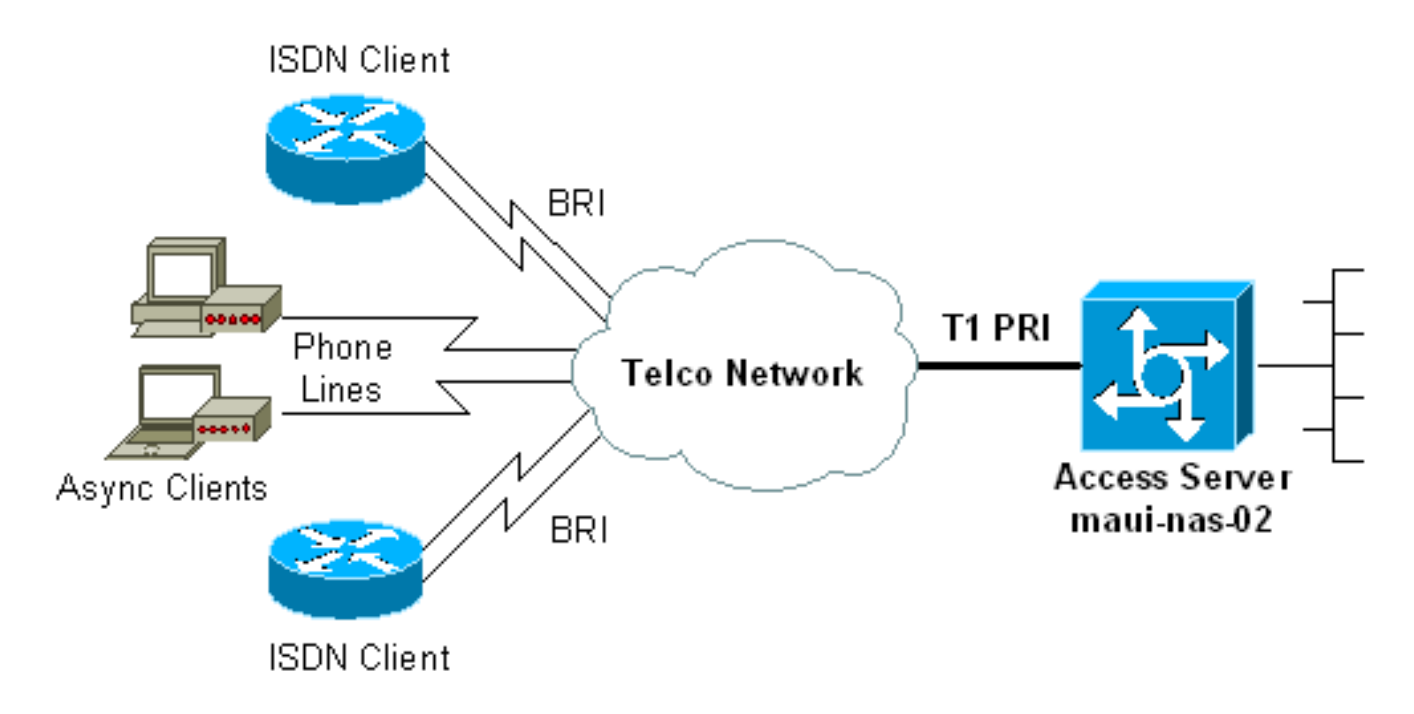

## <span id="page-2-2"></span>Konfigurationen

In diesem Dokument werden folgende Konfigurationen verwendet:

- maui-nas-02 (5300)
- maui-soho-01 (1600)

### maui-nas-02 (5300)

```
maui-nas-02#show running-config
 Building configuration...
 Current configuration : 3671 bytes
  !
  ! No configuration change since last restart
  !
 version 12.2
 service timestamps debug datetime msec
 service timestamps log datetime msec
 service password-encryption
  !
 hostname maui-nas-02
```

```
 !
 boot system flash:c5300-i-mz.122-5.bin
 aaa new-model
 aaa authentication login default local
 aaa authentication login NO_AUTHEN none
 aaa authentication ppp default local
 aaa authorization network default local
!--- PPP authentication and network authorization are
local. !--- Replace local with radius or tacacs if you
use an AAA server.
 enable secret 5 <deleted>
  !
 username admin password 7 <deleted>
 username async_user password 7 <deleted>
 username travis_isdn password 7 <deleted>
 username austin_isdn password 7 <deleted>
  !--- Usernames for local authentication of the call.
!--- The client presents the username/password and the
NAS !--- authenticates the peer. spe 1/0 1/8 firmware
location mica-modem-pw.2.7.3.0.bin spe 2/0 2/7 firmware
location mica-modem-pw.2.7.3.0.bin ! ip subnet-zero ip
domain-name maui-onions.com !--- Tells the NAS how to
qualify DNS lookups. !--- In this example, maui-
onions.com is appended to the end of each !--- looked-up
name. ip name-server 172.22.53.210 !--- Specifies the
primary name server. ! async-bootp dns-server
172.22.53.210 !--- Specifies (for async clients) the IP
address of domain name servers. isdn switch-type
primary-ni !--- Switch-type for this NAS. Obtain this
information from the Telco. ! controller T1 0 !--- First
T1 PRI framing esf !--- Framing for this T1 is Extended
Super Frame (ESF). !--- Obtain this information from the
Telco. clock source line primary !--- T1 0 is the
primary clock source for this NAS. !--- Clock source
must be specified for the timing and synchronization !--
- of the T1 carrier. linecode b8zs !--- Linecoding for
this T1. Obtain this information from the Telco. pri-
group timeslots 1-24 !--- For T1 PRI scenarios, all 24
T1 timeslots are assigned as !--- ISDN PRI channels. The
router now automatically creates the !--- corresponding
D-channel: interface Serial 0:23.
 !
 controller T1 1
 !--- Second T1 PRI. framing esf !--- Framing for this
T1 is Extended Super Frame (ESF). !--- Obtain this
```
*information from the Telco.* clock source line secondary 1 *!--- T1 1 is the first secondary clock source for this NAS. !--- If the primary clock fails, this secondary clock takes over.* linecode b8zs *!--- Linecoding for this T1. Obtain this information from the Telco.* pri-group timeslots 1-24 *!--- For T1 PRI scenarios, all 24 T1 timeslots are assigned as ISDN !--- PRI channels. The router now automatically creates the !--- corresponding D-channel:* **interface Serial 1:23**.

 controller T1 2 *!--- This T1 is unused.* framing sf clock source line secondary 2 linecode ami ! *!--- Unused interface configuration is omitted here.* ! interface Loopback0 ip address 172.22.60.1 255.255.255.0 *!--- The IP pool for async users is in this subnet. !--- The routes for all*

!

*async clients are summarized and !--- propagated to the backbone instead of 254 routes.* ! interface Loopback1 ip address 172.22.61.1 255.255.255.0 *!--- The IP pool for ISDN users is in this subnet. !--- The routes for all ISDN clients are summarized and !--- propagated to the backbone instead of 254 routes.* ! interface Ethernet0 ip address 172.22.53.140 255.255.255.0 ! *!--- Unused interface configuration is omitted here.* ! interface Serial0:23 *!--- D-channel configuration for T1 0.* no ip address encapsulation ppp *!--- PPP encapsulation on this interface.* dialer rotary-group 10 *!--- T1 0 is a member of rotary group 10. !--- The rotary group configuration is in interface Dialer 10.* isdn switch-type primary-ni isdn incoming-voice modem *!--- All incoming voice calls on this T1 are sent to the modems. !--- This command is required if this T1 is to accept async calls.* no cdp enable ppp authentication chap ppp multilink ! interface Serial1:23 *!--- D-channel configuration for T1 1.* no ip address encapsulation ppp *!--- PPP encapsulation on this interface.* dialer rotary-group 10 *!--- T1 1 is a member of rotary group 10. !--- The rotary group configuration is in interface Dialer 10.* isdn switch-type primary-ni isdn incoming-voice modem *!--- All incoming voice calls on this T1 are sent to the modems. !--- This command is required if this T1 is to accept async calls.* no cdp enable ppp authentication chap ppp multilink ! interface Group-Async0 *!--- This group-async interface is the configuration template for all modems. !--- You need not configure individual async interfaces because you can !- -- clone the interfaces from one managed copy.* ip unnumbered Loopback0 *!--- A Loopback interface is always up/up. So, unnumber the loopback interface !--- for stability.* encapsulation ppp dialer in-band dialer idletimeout 900 dialer-group 5 *!--- Interesting traffic is defined in dialer-list 5. !---* **Note**: The specified **dialer-group** number must be the same as the !--- **dialerlist** number. In this example, the number is defined as "5".

### async mode interactive

*!--- Users can dial in and get to a shell or PPP session on that line. !--- You can use this command in conjunction with* **autoselect ppp** !--- under the line configuration to automatically detect the connection type.

 peer default ip address pool ASYNC *!--- Clients are assigned addresses from the IP address pool named ASYNC.* no fair-queue ppp authentication chap *!--- Use CHAP authentication.* ppp multilink group-range 1 192 *!--- Modems 1 through 192 are members of this group async interface.* ! interface Dialer10 *!--- Configuration for rotary group 10. !--- The Dialer interface number (10) must exactly match rotary !-- group number configured on the physical interfaces.* ip unnumbered Loopback1 *!--- A Loopback interface is always up/up. So, unnumber the loopback interface !--- for stability.* encapsulation ppp dialer in-band *!--- Enable V.25bis on this interface.* dialer idle-timeout 900 *!--- Idle timeout for incoming calls is 900 seconds (15 mins).* dialer-group 5 *!--- Apply interesting traffic definition from dialer-list 5. !---* **Note**: The specified **dialer-group** number must be the same !--- as the **dialerlist** number. !--- In this example, the number is defined

```
as "5".
  peer default ip address pool ISDN
  !--- Clients are assigned addresses from the IP
address pool named ISDN. ppp authentication chap ppp
multilink ! router eigrp 69 network 172.22.0.0 auto-
summary no eigrp log-neighbor-changes ! ip local pool
ASYNC 172.22.60.2 172.22.60.254 ip local pool ISDN
172.22.61.2 172.22.61.254 !--- IP address pools for
dialin clients. ip classless no ip http server ! access-
list 101 remark Interesting Traffic Definition to be
used in dialer-list 5 access-list 101 deny eigrp any any
access-list 101 permit ip any any dialer-list 5 protocol
ip list 101 !--- Access-list 101 defines interesting
traffic. This definition is applied !--- to interface
Dialer 10 and Group-Async 0 through dialer-group 5. !---
Note: The specified dialer-list number must be the same
as the !--- dialer-group number. In this example, the
number is defined as "5".
 !
 line con 0
  exec-timeout 0 0
  login authentication NO_AUTHEN
  !--- Apply AAA list NO_AUTHEN configured previously.
!--- That list has method "none". !--- There is no
authentication on the console port. line 1 192 modem
InOut !--- Support incoming and outgoing modem calls.
transport input all autoselect during-login ! ---
Displays the username:password prompt after modems
connect. autoselect ppp !--- Automatically launches PPP
if the router detects incoming PPP packets. !--- Without
this command the dialin client must manually !--- launch
PPP (from Exec mode). line aux 0 line vty 0 4 ! ntp
clock-period 17180107 ntp server 172.22.53.1 end
maui-soho-01 (1600)
maui-soho-01#show running-config
 Building configuration...
 Current configuration : 1609 bytes
 !
 version 12.1
 no service single-slot-reload-enable
 service timestamps debug datetime msec
 service timestamps log datetime msec
 service password-encryption
 !
 hostname maui-soho-01
  !
 logging rate-limit console 10 except errors
  !
 username admin password 7 <deleted>
 ip subnet-zero
 no ip finger
  !
 isdn switch-type basic-ni
  !--- Switch-type for the BRI circuit. Obtain this
information from the Telco. ! interface Ethernet0 ip
address 10.0.0.1 255.255.255.0 no keepalive ! interface
Serial0 no ip address shutdown ! interface BRI0 !--- BRI
physical interface configuration. no ip address !--- An
```
*IP address is not required on the physical BRI interface because !--- this is a dialer pool. !--- The IP addressing functionality is in interface Dialer 1 (dialer pool).* encapsulation ppp dialer pool-member 1 *!- -- Places the interface into dialer pool 1 from which Dialer interfaces !--- can draw channels as needed. !--- Links the physical interface with the logical dialer interfaces. !--- Dialer Pool 1 is defined in interface Dialer 1.* isdn switch-type basic-ni isdn spid1 51255511110101 5551111 isdn spid2 51255511120101 5551112 *!--- Service Profile IDentifiers (SPIDs) are found primarily in North America. !--- SPIDs are not required for certain switch types. Confirm with your Telco. !--- If the Telco informs you that you do not need SPIDs, do not use these !--- two SPID commands.* ppp authentication chap callin *!--- Perform one way CHAP authentication.* ppp multilink *!--- Permit multilink on this BRI interface.* ! interface Dialer1 *!--- This dialer is the logical interface for the dialer pool.* ip address negotiated *!--- IP address for this interface is obtained from the NAS during !--- IPCP negotiation. Alternatively, you can also unnumber this interface !-- to a working interface (example, ethernet 0).* encapsulation ppp dialer pool 1 *!--- Defines Dialer pool 1. !--- BRI 0 is a member of this pool.* dialer idletimeout 900 *!--- Idle-timout for this link is 900 seconds (15 minutes). !--- The link is disconnected if there is no interesting traffic for 900 secs.* dialer string 81560 class 56k *!--- Dial 81560 and use the mapclass named "56k".* dialer load-threshold 1 outbound *!--- Sets the outbound load level for traffic at which !-- additional connections are added to the MP bundle load level. !--- Values range from 1 (unloaded) to 255 (fully loaded). !--- With a threshold of 1, the additional links are immediately !--- brought up and added to the bundle.* dialer-group 1 *!--- Apply interesting traffic definition from dialer-list 1.* ppp authentication chap callin *!--- Use one way PPP CHAP authentication.* ppp chap hostname austin\_isdn *!--- Use the CHAP username austin\_isdn to authenticate to the other router.* ppp chap password 7 <deleted> *!--- Use this CHAP password to authenticate to the other router.* ppp multilink *!--- Allow multilink for the dialer profile. !--- Without this command multilink is NOT negotiated.* ! ! ip classless ip route 0.0.0.0 0.0.0.0 Dialer1 *!--- Set the default route to be interface Dialer 1 (the dialer pool). !--- Traffic sent to int Dialer1 causes the dialer pool member (int BRI 0) !--- to be dialed.* no ip http server ! ! map-class dialer 56k *!--- Map-class named "56k" that you used with the dialer string in int Dialer1.* dialer isdn speed 56 *!--- Set the speed of the call to be 56k (the default speed is 64k). !--- This setting is optional for your connection. !--- Consult your Telco to find out if you need to configure the dial !--- speed to 56k.* access-list 101 remark Interesting traffic for dialer-list 1 access-list 101 deny udp any any eq ntp access-list 101 permit ip any any *!--- Define NTP traffic as NOT interesting to prevent periodic NTP traffic !--- from keeping the link up indefinitely. !--- All other IP traffic is interesting. !--- Change this depending on your traffic needs.* dialer-list 1 protocol ip list 101 *!--- Access-list 101 defines interesting traffic. !--- Apply this to interface Dialer 1 through the command* **dialer-group 1**. !--- **Note**: The specified

```
dialer-list number must be the same as the !--- dialer-
group number. In this example, the number is defined as
"1"
  !
 line con 0
  transport input none
 line vty 0 4
  login
 !
 ntp clock-period 17042429
 ntp server 172.22.53.1
  end
```
# <span id="page-7-0"></span>Überprüfen

Dieser Abschnitt enthält Informationen, mit denen Sie überprüfen können, ob Ihre Konfiguration ordnungsgemäß funktioniert.

Bestimmte show-Befehle werden vom [Output Interpreter Tool](https://www.cisco.com/cgi-bin/Support/OutputInterpreter/home.pl) unterstützt (nur [registrierte](//tools.cisco.com/RPF/register/register.do) Kunden), mit dem Sie eine Analyse der show-Befehlsausgabe anzeigen können.

- show isdn status: Stellt sicher, dass der Router ordnungsgemäß mit dem ISDN-Switch kommuniziert. Stellen Sie in der Ausgabe sicher, dass der Layer-1-Status AKTIV ist und dass der Layer-2-Status = MULTIPLE\_FRAME\_ESTABLISHED angezeigt wird. Dieser Befehl zeigt auch die Anzahl der aktiven Anrufe an. Weitere Informationen finden Sie unter [Verwenden des Befehls](//www.cisco.com/en/US/tech/tk801/tk379/technologies_tech_note09186a0080094b78.shtml) show isdn statu[s](//www.cisco.com/en/US/tech/tk801/tk379/technologies_tech_note09186a0080094b78.shtml) [für die BRI-Fehlerbehebung.](//www.cisco.com/en/US/tech/tk801/tk379/technologies_tech_note09186a0080094b78.shtml)
- show ppp multilink Zeigt Informationen zu aktiven Multilink-Paketen an. Verwenden Sie diesen Befehl, um die Multilink-Verbindung zu überprüfen.
- show dialer [Schnittstellentyp] Zeigt allgemeine Diagnoseinformationen für DDR-konfigurierte Schnittstellen an. Wenn der Dialer richtig eingeschaltet wird, ist der status Dialer die Meldung "Sicherungsschicht". Wenn eine physische Ebene angezeigt wird, wird impliziert, dass das Verbindungsprotokoll verfügbar war, das Network Control Protocol (NCP) jedoch nicht. Die Quell- und Zieladressen des Pakets, das das Wählen initiiert hat, werden in der Zeile Wählgrund angezeigt. Dieser show-Befehl zeigt auch die Konfiguration des Timers und die Zeit vor dem Timeout der Verbindung an.
- Details zum *Benutzernamen des* Anrufers anzeigen zeigt Parameter für den jeweiligen Benutzer an, z. B. die zugewiesene IP-Adresse, PPP- und PPP-Paketparameter. Wenn Ihre Version der Cisco IOS-Software diesen Befehl nicht unterstützt, verwenden Sie den Befehl show user.
- show dialer map Zeigt konfigurierte dynamische und statische Dialer-Karten an. Mit diesem Befehl können Sie überprüfen, ob eine dynamische Dialerzuordnung erstellt wird. Pakete können nur über eine Wählkarte weitergeleitet werden.

### <span id="page-7-1"></span>**Beispielausgabe**

Nachfolgend sind einige show-Befehlsausgaben für erfolgreiche Anrufe aufgeführt. Achten Sie auf die fett formatierten Abschnitte und die in der Ausgabe enthaltenen Kommentare. Vergleichen Sie die Ausgabe, die Sie erhalten, mit den hier gezeigten Ergebnissen.

### Allgemeine Ansicht

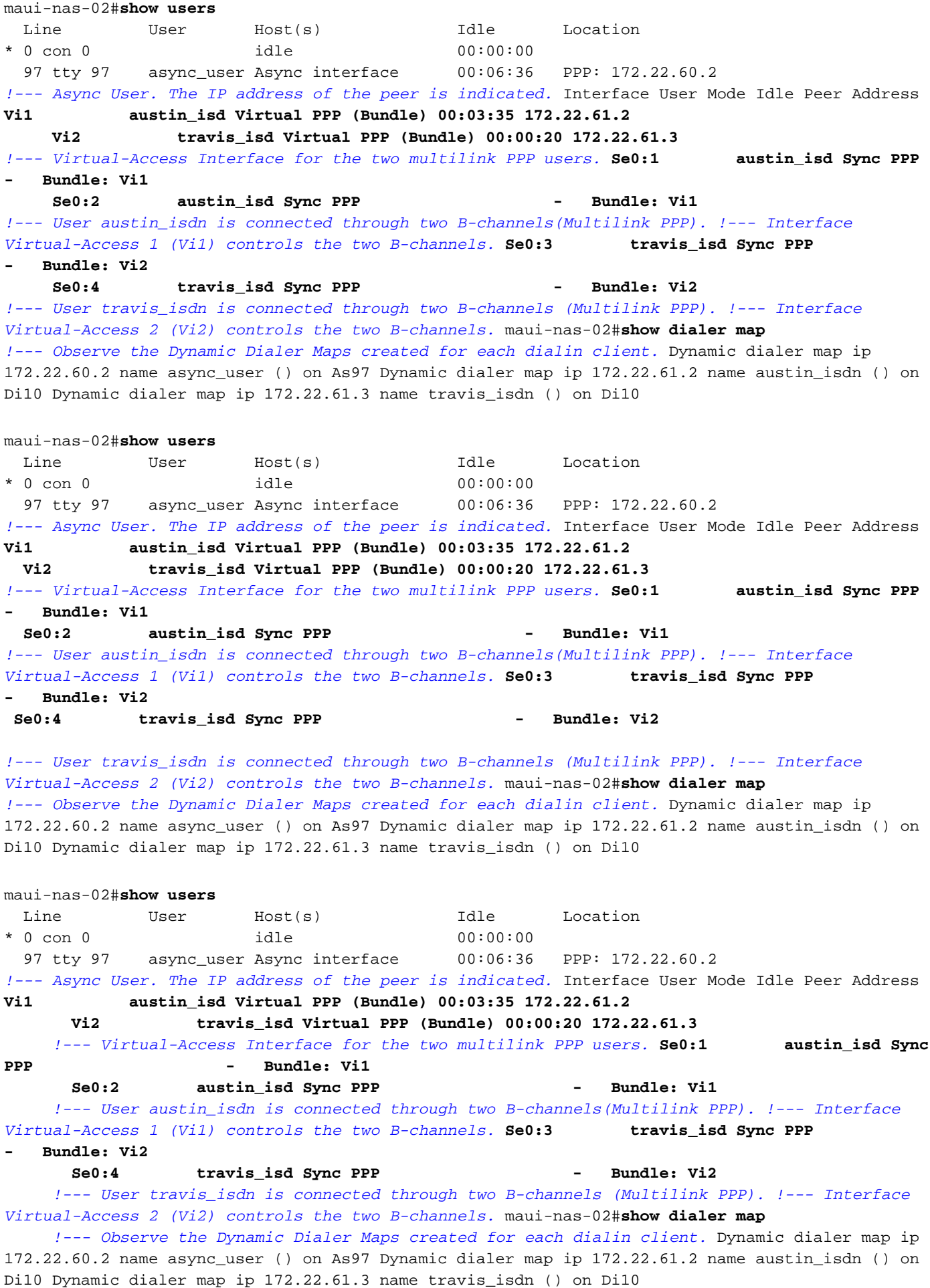

### <u>Für einen analogen Anruf</u>

maui-nas-02#**show caller user async\_user detail**

#### **User: async\_user, line tty 97, service Async**

 *!--- Shows hardware-level settings for the user named async\_user.* Active time 00:00:34, Idle time 00:00:16 Timeouts: Absolute Idle Idle Session Exec Limits: - - 00:10:00 Disconnect in: - - - TTY: Line 97, **running PPP on As97**

 *!--- The call is terminated on interface Async 97. !--- This interface is included in the Group-Async configuration.* Location: **PPP: 172.22.60.2**

 *!--- IP address for the peer. This address is obtained from the IP pool "ASYNC".* **DS0: (slot/unit/channel)=0/0/2**

 *!--- T1 channel on which the call arrived. !--- The call arrived on channel 0 in T1 0.* Line: Baud rate (TX/RX) is 115200/115200, no parity, 1 stopbits, 8 databits Status: Ready, Active, No Exit Banner, Async Interface Active HW PPP Support Active Capabilities: Hardware Flowcontrol In, Hardware Flowcontrol Out Modem Callout, Modem RI is CD, Line usable as async interface, Integrated Modem Modem State: Ready User: async user, line As97, service PPP

 *!--- PPP setting for the user named async\_user. !--- Notice that the call is terminated on int Async97.* Active time 00:00:32, Idle time 00:00:30 Timeouts: Absolute Idle Limits: - 00:15:00 Disconnect in: - 00:14:28 PPP: **LCP Open**, multilink Closed, CHAP (<- AAA), IPCP

 *!--- LCP state is OPEN. If LCP state is not OPEN, !--- use* **debug ppp negotiation** to isolate LCP issues.

 LCP: -> peer, ACCM, AuthProto, MagicNumber, PCompression, ACCompression <- peer, ACCM, MagicNumber, PCompression, ACCompression

**NCP: Open IPCP**

 *!--- IPCP state is open. If IPCP state is not OPEN, !--- use* **debug ppp negotiation** to isolate IPCP issues.

 IPCP: <- peer, Address -> peer, Address Dialer: Connected, inbound Idle timer 900 secs, idle 31 secs Type is IN-BAND ASYNC, group As97 **IP: Local 172.22.60.1, remote 172.22.60.2**

 *!--- NAS IP address and the IP address assigned to the peer.* Counts: **27 packets input, 1545 bytes,** 0 no buffer

1 input errors, 1 CRC, 0 frame, 0 overrun

**14 packets output, 347 bytes**, 0 underruns

0 output errors, 0 collisions, 0 interface resets

*!--- Packets pass through the connection.*

### Für ISDN-Anrufe

 maui-nas-02#**show caller user austin\_isdn detail** *!--- The user named austin\_isdn has two PPP links, !--- and one virtual interface bundle.* **User: austin\_isdn, line Se0:3, service PPP** *!--- Shows PPP layer settings for the first channel !--- that belongs to the user named austin\_isdn.* Active time 00:04:01, Idle time 00:00:00 Timeouts: Absolute Idle Limits: - - Disconnect in: - - PPP: **LCP Open**, multilink Open, CHAP (<- AAA)

 *!--- LCP state is OPEN. If LCP state is not OPEN, !--- use* **debug ppp negotiation** to isolate LCP issues.

 LCP: -> peer, AuthProto, MagicNumber, MRRU, EndpointDisc <- peer, MagicNumber, MRRU, EndpointDisc Dialer: **Connected, inbound**

### **Type is ISDN, group Di10**

*!--- Incoming call used rotary group of int Dialer 10.* IP: **Local 172.22.61.1**

 *!--- IP address of the int Loopback 1. !--- Remember that int Dialer 1 was unnumbered to Loop 1. !--- The remote IP address is indicated under the virtual-interface.* Bundle: Member of austin\_isdn, last input 00:00:00 Counts: 55 packets input, 1635 bytes, 0 no buffer 0 input errors, 0 CRC, 0 frame, 0 overrun 82 packets output, 3479 bytes, 0 underruns 0 output errors, 0 collisions, 0 interface resets **User: austin\_isdn, line Se0:4, service PPP**

 *!--- Shows PPP layer settings for the second channel !--- that belongs to the user named austin\_isdn.* Active time 00:03:59, Idle time 00:00:00 Timeouts: Absolute Idle Limits: - - Disconnect in: - - PPP: LCP Open, multilink Open, CHAP (<- AAA) LCP: -> peer, AuthProto, MagicNumber, MRRU, EndpointDisc <- peer, MagicNumber, MRRU, EndpointDisc Dialer: Connected to , inbound Type is ISDN, group Di10 IP: Local 172.22.61.1 Bundle: Member of austin\_isdn, last input 00:00:00 Counts: 50 packets input, 1589 bytes, 0 no buffer 0 input errors, 0 CRC, 0 frame, 0 overrun 77 packets output, 3429 bytes, 0 underruns 0 output errors, 0 collisions, 0 interface resets **User: austin\_isdn, line Vi1, service PPP Bundle**

 *!--- Shows Virtual-Access Interface Bundle that controls the connections.* Active time 00:04:02, Idle time 00:04:01 Timeouts: Absolute Idle Limits: - 00:15:00 Disconnect in: - 00:10:58 PPP: LCP Open, multilink Open, IPCP, CDPCP LCP: -> peer, MagicNumber, MRRU, EndpointDisc <- peer NCP: **Open IPCP**, CDPCP

 *!--- IPCP State is open. If IPCP state is not OPEN, !--- use* **debug ppp negotiation** to isolate IPCP issues.

 IPCP: <- peer, Address -> peer, Address Dialer: Connected, inbound Idle timer 900 secs, idle 1 secs Type is IN-BAND SYNC, group Di10 **IP: Local 172.22.61.1, remote 172.22.61.2**

 *!--- Dialer interface (Local) IP address !--- and the IP address assigned to the peer.* Bundle: First link of austin\_isdn, 2 links, last input 00:00:01 Counts: 12 packets input, 1712 bytes, 0 no buffer 0 input errors, 0 CRC, 0 frame, 0 overrun 67 packets output, 5030 bytes, 0 underruns 0 output errors, 0 collisions, 0 interface resets

## <span id="page-10-0"></span>Fehlerbehebung

Dieser Abschnitt enthält Informationen zur Fehlerbehebung in Ihrer Konfiguration.

### <span id="page-10-1"></span>Ressourcen zur Fehlerbehebung

Verwenden Sie diese Ressourcen je nach Bedarf:

- <u>[Fehlerbehebung bei eingehenden Modemanrufen](//www.cisco.com/en/US/tech/tk801/tk379/technologies_tech_note09186a0080143175.shtml#troubleshootingincomingcalls)</u>: Verwenden Sie dieses Dokument, um Fehler bei analogen Anrufen zu beheben.
- <u>[PRI Async Modem Callin](//www.cisco.com/en/US/tech/tk801/tk133/technologies_tech_note09186a0080093ff8.shtml#priasyncmodemcallin)</u> ([Async-Modem-Anruf](//www.cisco.com/en/US/tech/tk801/tk133/technologies_tech_note09186a0080093ff8.shtml#priasyncmodemcallin)): Verwenden Sie dieses Dokument für zusätzliche Informationen zur Fehlerbehebung bei Analoganruf-Ausfällen.
- <u>[Fehlerbehebung bei eingehenden ISDN-Anrufen](//www.cisco.com/en/US/tech/tk801/tk379/technologies_tech_note09186a0080143175.shtml#incomingisdncalltroubleshooting)</u> Verwenden Sie dieses Dokument, um Fehler bei ISDN-Anrufen zu beheben.
- <u>[PRI ISDN Callin](//www.cisco.com/en/US/tech/tk801/tk133/technologies_tech_note09186a0080093ff8.shtml#priisdncallin)</u>: Verwenden Sie dieses Dokument für zusätzliche Informationen zur Fehlerbehebung bei ISDN-Anrufausfällen.
- [T1 Troubleshooting Flow Chart](//www.cisco.com/en/US/tech/tk713/tk628/technologies_tech_note09186a00800a5f40.shtml) (Flussdiagramm zur Fehlerbehebung): Verwenden Sie dieses Flussdiagramm, wenn Sie vermuten, dass der T1-Schaltkreis nicht ordnungsgemäß funktioniert.
- [Loopback-Tests für T1/56K-Leitungen](//www.cisco.com/en/US/tech/tk713/tk628/technologies_tech_note09186a00800a754b.shtml) Verwenden Sie dieses Dokument, um zu überprüfen, ob der T1-Port des Routers ordnungsgemäß funktioniert.

### <span id="page-10-2"></span>Befehle zur Fehlerbehebung

Bestimmte show-Befehle werden vom [Output Interpreter Tool](https://www.cisco.com/cgi-bin/Support/OutputInterpreter/home.pl) unterstützt (nur [registrierte](//tools.cisco.com/RPF/register/register.do) Kunden), mit dem Sie eine Analyse der show-Befehlsausgabe anzeigen können.

Hinweis: Bevor Sie Debugbefehle ausgeben, lesen Sie [Wichtige Informationen über Debug-](//www.cisco.com/en/US/tech/tk801/tk379/technologies_tech_note09186a008017874c.shtml)[Befehle.](//www.cisco.com/en/US/tech/tk801/tk379/technologies_tech_note09186a008017874c.shtml)

- Debug Dialer (Debug-Dialer): Zeigt Informationen zum DDR-Debuggen über die auf einer Dialer-Schnittstelle empfangenen Pakete an. Diese Informationen können helfen, sicherzustellen, dass es interessanten Datenverkehr, der die Dialer-Schnittstelle verwendet.
- debug isdn q931 zeigt die Einrichtung der Anrufe und das Beenden der ISDN-Netzwerkverbindung (Layer 3).
- Debug-Modem: Zeigt die Modemzeilenaktivität auf einem Zugriffsserver an. Die Ausgabe wird angezeigt, wenn die Modemleitung den Status ändert.
- debug modem csm Ermöglicht Ihnen, CSM-Probleme (Call Switching Module) auf Routern mit internen digitalen Modems zu beheben. Mit diesem Befehl können Sie die gesamte Abfolge der Umschaltung von ein- und ausgehenden Anrufen verfolgen.
- debug ppp negotiation: Zeigt Informationen über den PPP-Datenverkehr und den Austausch an und handelt Link Control Protocol (LCP), Authentication und Network Control Protocol (NCP) aus. Eine erfolgreiche PPP-Aushandlung öffnet zuerst den LCP-Status, authentifiziert sich dann, und schließlich wird NCP ausgehandelt. Bei der LCP-Aushandlung werden mehrere Link-Parameter wie die Maximum Receive Reconstructed Unit (MRRU) festgelegt.
- debug ppp authentication: Zeigt Meldungen des PPP-Authentifizierungsprotokolls an, darunter CHAP-Paketaustausch und Passwort Authentication Protocol (PAP)-Austausch.
- debug ppp error (ppp-Fehler debuggen): Zeigt Protokollfehler und Fehlerstatistiken an, die mit der Aushandlung und Ausführung von PPP-Verbindungen verknüpft sind.

### <span id="page-11-0"></span>Beispielausgabe für Debugging

Hier einige Debug-Ausgaben für erfolgreiche Aufrufe. Achten Sie auf die Fettschnitte und die Kommentare in den Ausgaben. Vergleichen Sie die Ausgabe, die Sie erhalten, mit dem hier gezeigten Ergebnis.

### Für einen analogen Anruf

```
maui-nas-02#debug isdn q931
     ISDN Q931 packets debugging is on
     maui-nas-02#debug modem
     Modem control/process activation debugging is on
     maui-nas-02#debug modem csm
     Modem Management Call Switching Module debugging is on
     maui-nas-02#debug ppp negotiation
     PPP protocol negotiation debugging is on
     maui-nas-02#debug ppp authentication
     PPP authentication debugging is on
     maui-nas-02#
     Sep 28 13:13:28.369: ISDN Se0:23: RX <- SETUP pd = 8 callref = 0x5285
       !--- Incoming Q.931 SETUP message. This indicates an incoming call. !--- For more
information on Q.931 refer to !--- Troubleshooting ISDN BRI Layer 3 using the debug isdn q931
Command.
      Sep 28 13:13:28.369: Bearer Capability i = 0x9090A2
     Sep 28 13:13:28.369: Channel ID i = 0xA18383
     Sep 28 13:13:28.369: Progress Ind i = 0x8183 - Origination address is non-ISDN
      Sep 28 13:13:28.369: Called Party Number i = 0xA1, '81560', Plan:ISDN, Type:National
     Sep 28 13:13:28.373: VDEV_ALLOCATE: 2/0 is allocated
     !--- The Call Switch Module (CSM) is informed about the call. !--- The CSM allocates modem
```
*2/0 to the incoming call.* Sep 28 13:13:28.373: EVENT\_FROM\_ISDN::dchan\_idb=0x618569F4,

call\_id=0x28, ces=0x0 bchan=0x2, event=0x1, cause=0x0 Sep 28 13:13:28.373: dev in call to isdn : set dnis\_collected & fap\_notify Sep 28 13:13:28.373: EVENT\_FROM\_ISDN:(0028): DEV\_INCALL at slot 2 and port 0 Sep 28 13:13:28.373: EVENT\_FROM\_ISDN: decode:calling 0ct3 0x0, called oct3 0xA1, oct3a 0x0,mask 0x3C Sep 28 13:13:28.373: EVENT\_FROM\_ISDN: csm\_call\_info:calling 0ct3 0x0, called oct3 0xA1, oct3a 0x0,mask 0x3C Sep 28 13:13:28.377: CSM\_PROC\_IDLE: CSM\_EVENT\_ISDN\_CALL at slot 2, port 0 Sep 28 13:13:28.377: Mica Modem(2/0): Configure(0x1 = 0x0) Sep 28 13:13:28.377: Mica Modem(2/0): Configure(0x23 = 0x0) Sep 28 13:13:28.377: **Mica Modem(2/0): Call Setup**

 *!--- CSM sends the Call Setup Message to Modem 2/0. !--- The modem must now go off-hook.* Sep 28 13:13:28.377: csm\_connect\_pri\_vdev: TS allocated at bp\_stream 0, bp\_Ch 0,vdev\_common 0x6141BB68 Sep 28 13:13:28.377: ISDN Se0:23: **TX -> CALL\_PROC** pd = 8 callref = 0xD285

Sep 28 13:13:28.377: Channel ID i = 0xA98383

 *!--- The Call Proceeding Message is sent through the D-channel.* Sep 28 13:13:28.377: ISDN Se0:23: TX -> ALERTING pd = 8 callref = 0xD285 Sep 28 13:13:28.445: **Mica Modem(2/0): State Transition to Call Setup**

 *!--- Modem transitions to state Call Setup. !--- For more information on MICA Modem States refer to [MICA Modem States](//www.cisco.com/en/US/tech/tk801/tk36/technologies_tech_note09186a0080094ebd.shtml#MICA_STATES).* Sep 28 13:13:28.445: **Mica Modem(2/0): Went offhook**

 *!--- Modem informs the CSM that it went offhook.* Sep 28 13:13:28.445: CSM\_PROC\_IC2\_RING: CSM\_EVENT\_MODEM\_OFFHOOK at slot 2, port 0 Sep 28 13:13:28.445: ISDN Se0:23: **TX -> CONNECT** pd =  $8$  callref =  $0xD285$ 

 *!--- D-channel transmits a CONNECT.* Sep 28 13:13:28.461: ISDN Se0:23: **RX <- CONNECT\_ACK** pd  $= 8$  callref =  $0x5285$ 

 *!--- The Q.931 CONNECT\_ACK message is received.* Sep 28 13:13:28.461: ISDN Se0:23: CALL\_PROGRESS: CALL\_CONNECTED call id 0x28, bchan 2, dsl 0 Sep 28 13:13:28.461: EVENT\_FROM\_ISDN::dchan\_idb=0x618569F4, call\_id=0x28, ces=0x0 bchan=0x2, event=0x4, cause=0x0 Sep 28 13:13:28.461: EVENT\_FROM\_ISDN:(0028): DEV\_CONNECTED at slot 2 and port 0 Sep 28 13:13:28.461: CSM\_PROC\_IC6\_WAIT\_FOR\_CONNECT: CSM\_EVENT\_ISDN\_CONNECTED at slot 2, port 0 Sep 28 13:13:28.465: **Mica Modem(2/0): Link Initiate**

 *!--- When the Q.931 CONNECT\_ACK message is received, the Link initiate message !--- is sent to the MICA modem, and negotiation with remote modem occurs.* Sep 28 13:13:28.465: %ISDN-6- CONNECT: Interface Serial0:2 is now connected to N/A N/A Sep 28 13:13:29.557: **Mica Modem(2/0): State Transition to Connect**

 *!--- Modem moves to the Connect state.* Sep 28 13:13:34.073: Mica Modem(2/0): State Transition to Link Sep 28 13:13:45.478: Mica Modem(2/0): State Transition to Trainup Sep 28 13:13:53.642: Mica Modem(2/0): State Transition to EC Negotiating Sep 28 13:13:54.122: **Mica Modem(2/0): State Transition to Steady State**

 *!--- Modem tranistions to the Steady state.* Sep 28 13:13:54.266: TTY97: DSR came up *!--- Indicates that the modem trainup is complete.* Sep 28 13:13:54.266: tty97: Modem: IDLE->(unknown) Sep 28 13:13:54.266: TTY97: EXEC creation Sep 28 13:13:54.266: TTY97: set timer type 10, 30 seconds Sep 28 13:13:57.202: TTY97: Autoselect(2) sample 7E Sep 28 13:13:57.202: TTY97: Autoselect(2) sample 7EFF Sep 28 13:13:57.202: TTY97: Autoselect(2) sample 7EFF7D Sep 28 13:13:57.202: TTY97: Autoselect(2) sample 7EFF7D23 Sep 28 13:13:57.202: TTY97 Autoselect cmd: ppp negotiate *!--- The router detects PPP packets and automatically launches PPP.* Sep 28 13:13:57.206: TTY97: EXEC creation Sep 28 13:13:57.206: TTY97: create timer type 1, 600 seconds Sep 28 13:13:57.334: TTY97: destroy timer type 1 Sep 28 13:13:57.334: TTY97: no timer type 0 to destroy Sep 28 13:13:57.334: As97 IPCP: Install route to 172.22.60.2 Sep 28 13:13:59.334: %LINK-3-UPDOWN: Interface Async97, changed state to up Sep 28 13:13:59.334: As97 PPP: Treating connection as a callin Sep 28 13:13:59.334: As97 PPP: Phase is ESTABLISHING, Passive Open [0 sess, 0 load] Sep 28 13:13:59.334: As97 LCP: State is Listen *!--- LCP negotiation begins.* Sep 28 13:14:00.214: As97 LCP: I CONFREQ [Listen] id 3 len 23 *!--- Incoming LCP CONFREQ. !--- For more information on how to interpret PPP debugs, refer to !--- [Dialup Technology: Troubleshooting](//www.cisco.com/en/US/tech/tk801/tk379/technologies_tech_note09186a0080143175.shtml#PPP) [Techniques](//www.cisco.com/en/US/tech/tk801/tk379/technologies_tech_note09186a0080143175.shtml#PPP).* Sep 28 13:14:00.214: As97 LCP: ACCM 0x000A0000 (0x0206000A0000) Sep 28 13:14:00.214: As97 LCP: MagicNumber 0x0F7CD34A (0x05060F7CD34A) Sep 28 13:14:00.214: As97 LCP: PFC (0x0702) Sep 28 13:14:00.214: As97 LCP: ACFC (0x0802) Sep 28 13:14:00.214: As97 LCP: Callback 6 (0x0D0306) Sep 28 13:14:00.214: Unthrottle 97 Sep 28 13:14:00.214: As97 LCP: O CONFREQ [Listen] id 1 len 43 Sep 28 13:14:00.214: As97 LCP: ACCM 0x000A0000 (0x0206000A0000) Sep 28 13:14:00.214: As97 LCP: AuthProto CHAP (0x0305C22305) Sep 28 13:14:00.214: As97 LCP: MagicNumber 0x3090DE31 (0x05063090DE31) Sep 28 13:14:00.214: As97 LCP: PFC (0x0702) Sep 28 13:14:00.214: As97 LCP: ACFC (0x0802) Sep 28 13:14:00.214: As97 LCP: MRRU 1524 (0x110405F4) Sep 28 13:14:00.214: As97 LCP: EndpointDisc 1 Local ( 0x130E016D6175692D6E61732D3032) Sep 28 13:14:00.214: As97 LCP: O CONFREJ [Listen] id 3 len 7 Sep 28 13:14:00.214: As97 LCP: Callback 6 (0x0D0306) Sep 28 13:14:00.342: As97 LCP: I CONFREQ [REQsent] id 4 len 20 Sep 28 13:14:00.342: As97 LCP: ACCM 0x000A0000 (0x0206000A0000) Sep 28 13:14:00.342: As97 LCP: MagicNumber 0x0F7CD34A (0x05060F7CD34A) Sep 28 13:14:00.342: As97 LCP: PFC (0x0702) Sep 28 13:14:00.342: As97 LCP: ACFC (0x0802) Sep 28 13:14:00.342: As97 LCP: O CONFACK [REQsent] id 4 len 20 Sep 28 13:14:00.342: As97 LCP: ACCM

0x000A0000 (0x0206000A0000) Sep 28 13:14:00.342: As97 LCP: MagicNumber 0x0F7CD34A (0x05060F7CD34A) Sep 28 13:14:00.342: As97 LCP: PFC (0x0702) Sep 28 13:14:00.342: As97 LCP: ACFC (0x0802) Sep 28 13:14:02.214: As97 LCP: TIMEout: State ACKsent Sep 28 13:14:02.214: As97 LCP: O CONFREQ [ACKsent] id 2 len 43 Sep 28 13:14:02.214: As97 LCP: ACCM 0x000A0000 (0x0206000A0000) Sep 28 13:14:02.214: As97 LCP: AuthProto CHAP (0x0305C22305) Sep 28 13:14:02.214: As97 LCP: MagicNumber 0x3090DE31 (0x05063090DE31) Sep 28 13:14:02.214: As97 LCP: PFC (0x0702) Sep 28 13:14:02.214: As97 LCP: ACFC (0x0802) Sep 28 13:14:02.214: As97 LCP: MRRU 1524 (0x110405F4) Sep 28 13:14:02.214: As97 LCP: EndpointDisc 1 Local (0x130E016D6175692D6E61732D3032) Sep 28 13:14:02.326: As97 LCP: I CONFREJ [ACKsent] id 2 len 22 Sep 28 13:14:02.326: As97 LCP: MRRU 1524 (0x110405F4) Sep 28 13:14:02.326: As97 LCP: EndpointDisc 1 Local

(0x130E016D6175692D6E61732D3032) Sep 28 13:14:02.326: As97 LCP: O CONFREQ [ACKsent] id 3 len 25 Sep 28 13:14:02.326: As97 LCP: ACCM 0x000A0000 (0x0206000A0000) Sep 28 13:14:02.326: As97 LCP: AuthProto CHAP (0x0305C22305) Sep 28 13:14:02.326: As97 LCP: MagicNumber 0x3090DE31 (0x05063090DE31) Sep 28 13:14:02.326: As97 LCP: PFC (0x0702) Sep 28 13:14:02.326: As97 LCP: ACFC (0x0802) Sep 28 13:14:02.518: As97 LCP: I CONFACK [ACKsent] id 3 len 25 Sep 28 13:14:02.518: As97 LCP: ACCM 0x000A0000 (0x0206000A0000) Sep 28 13:14:02.518: As97 LCP: AuthProto CHAP (0x0305C22305) Sep 28 13:14:02.518: As97 LCP: MagicNumber 0x3090DE31 (0x05063090DE31) Sep 28 13:14:02.518: As97 LCP: PFC (0x0702) Sep 28 13:14:02.518: As97 LCP: ACFC (0x0802) Sep 28 13:14:02.518: **As97 LCP: State is Open**

 *!--- LCP negotiation is complete.* Sep 28 13:14:02.518: As97 PPP: Phase is AUTHENTICATING, by this end [0 sess, 0 load] Sep 28 13:14:02.518: As97 CHAP: O CHALLENGE id 1 len 32 from "mauinas-02" Sep 28 13:14:02.646: As97 CHAP: I RESPONSE id 1 len 31 from "async\_user" Sep 28 13:14:02.646: As97 AUTH: Started process 0 pid 34 Sep 28 13:14:02.650: **As97 CHAP: O SUCCESS** id 1 len 4

 *!--- CHAP authentication is successful. !--- If authentication fails, check the username and password. !--- Refer to [Dialup Technology: Troubleshooting Techniques](//www.cisco.com/en/US/tech/tk801/tk379/technologies_tech_note09186a0080143175.shtml#AUTH)* . Sep 28 13:14:02.650: As97 PPP: Phase is UP [0 sess, 0 load] Sep 28 13:14:02.650: As97 **IPCP: O CONFREQ** [Closed] id 1 len 10

 *!--- IPCP negotiation begins.* Sep 28 13:14:02.650: As97 IPCP: Address 172.22.60.1 (0x0306AC163C01) Sep 28 13:14:02.758: As97 IPCP: I CONFREQ [REQsent] id 1 len 40 Sep 28 13:14:02.758: As97 IPCP: CompressType VJ 15 slots CompressSlotID (0x0206002D0F01) Sep 28 13:14:02.758: As97 IPCP: Address 0.0.0.0 (0x030600000000) Sep 28 13:14:02.758: As97 IPCP: PrimaryDNS 172.22.53.210 (0x8106AC1635D2) Sep 28 13:14:02.758: As97 IPCP: PrimaryWINS 0.0.0.0 (0x820600000000) Sep 28 13:14:02.758: As97 IPCP: SecondaryDNS 0.0.0.0 (0x830600000000) Sep 28 13:14:02.758: As97 IPCP: SecondaryWINS 0.0.0.0 (0x840600000000) Sep 28 13:14:02.758: As97 AAA/AUTHOR/IPCP: Start. Her address 0.0.0.0, we want 172.22.60.2 Sep 28 13:14:02.758: As97 **AAA/AUTHOR/IPCP: Done.**

#### **Her address 0.0.0.0, we want 172.22.60.2**

 *!--- Address is obtained from the Address Pool named "Async".* Sep 28 13:14:02.758: As97 IPCP: O CONFREJ [REQsent] id 1 len 28 Sep 28 13:14:02.758: As97 IPCP: CompressType VJ 15 slots CompressSlotID (0x0206002D0F01) Sep 28 13:14:02.758: As97 IPCP: PrimaryWINS 0.0.0.0 (0x820600000000) Sep 28 13:14:02.758: As97 IPCP: SecondaryDNS 0.0.0.0 (0x830600000000) Sep 28 13:14:02.758: As97 IPCP: SecondaryWINS 0.0.0.0 (0x840600000000) Sep 28 13:14:02.802: As97 CCP: I CONFREQ [Not negotiated] id 1 len 15 Sep 28 13:14:02.802: As97 CCP: MS-PPC supported bits 0x00000001 (0x120600000001) Sep 28 13:14:02.802: As97 CCP: Stacker history 1 check mode EXTENDED (0x1105000104) Sep 28 13:14:02.802: As97 LCP: O PROTREJ [Open] id 4 len 21 protocol CCP Sep 28 13:14:02.802: As97 LCP: (0x80FD0101000F12060000000111050001) Sep 28 13:14:02.802: As97 LCP: (0x04) Sep 28 13:14:02.802: As97 IPCP: I CONFACK [REQsent] id 1 len 10 Sep 28 13:14:02.802: As97 IPCP: Address 172.22.60.1 (0x0306AC163C01) Sep 28 13:14:04.650: As97 IPCP: TIMEout: State ACKrcvd Sep 28 13:14:04.650: As97 IPCP: O CONFREQ [ACKrcvd] id 2 len 10 Sep 28 13:14:04.650: As97 IPCP: Address 172.22.60.1 (0x0306AC163C01) Sep 28 13:14:04.758: As97 IPCP: I CONFACK [REQsent] id 2 len 10 Sep 28 13:14:04.758: As97 IPCP: Address 172.22.60.1 (0x0306AC163C01) Sep 28 13:14:05.750: As97 IPCP: I CONFREQ [ACKrcvd] id 2 len 34 Sep 28 13:14:05.750: As97 IPCP: Address 0.0.0.0 (0x030600000000) Sep 28 13:14:05.750: As97 IPCP: PrimaryDNS 172.22.53.210 (0x8106AC1635D2) Sep 28 13:14:05.750: As97 IPCP: PrimaryWINS 0.0.0.0 (0x820600000000) Sep 28 13:14:05.750: As97 IPCP: SecondaryDNS 0.0.0.0 (0x830600000000) Sep 28 13:14:05.750: As97 IPCP: SecondaryWINS 0.0.0.0 (0x840600000000) Sep 28 13:14:05.750: As97 AAA/AUTHOR/IPCP: Start. Her address 0.0.0.0, we want 172.22.60.2 Sep 28 13:14:05.750: As97 AAA/AUTHOR/IPCP: Done. Her address 0.0.0.0, we want 172.22.60.2 Sep 28 13:14:05.750: As97 IPCP: O CONFREJ [ACKrcvd] id 2 len 22 Sep 28 13:14:05.750: As97 IPCP: PrimaryWINS 0.0.0.0 (0x820600000000) Sep 28 13:14:05.754: As97 IPCP: SecondaryDNS 0.0.0.0 (0x830600000000) Sep 28 13:14:05.754: As97 IPCP: SecondaryWINS 0.0.0.0 (0x840600000000) Sep 28 13:14:05.878: As97 IPCP: I CONFREQ [ACKrcvd] id 3 len 16 Sep 28 13:14:05.878: As97 IPCP: Address 0.0.0.0 (0x030600000000) Sep 28 13:14:05.878: As97 IPCP: PrimaryDNS 172.22.53.210 (0x8106AC1635D2) Sep 28 13:14:05.878: As97 AAA/AUTHOR/IPCP: Start. Her

address 0.0.0.0, we want 172.22.60.2 Sep 28 13:14:05.878: As97 AAA/AUTHOR/IPCP: Done. Her address 0.0.0.0, we want 172.22.60.2 Sep 28 13:14:05.878: As97 IPCP: O CONFNAK [ACKrcvd] id 3 len 10 Sep 28 13:14:05.878: As97 IPCP: Address 172.22.60.2 (0x0306AC163C02) Sep 28 13:14:05.990: As97 IPCP: I CONFREQ [ACKrcvd] id 4 len 16 Sep 28 13:14:05.990: As97 IPCP: Address 172.22.60.2 (0x0306AC163C02) Sep 28 13:14:05.990: As97 IPCP: PrimaryDNS 172.22.53.210 (0x8106AC1635D2) Sep 28 13:14:05.990: As97 AAA/AUTHOR/IPCP: Start. Her address 172.22.60.2, we want 172.22.60.2 Sep 28 13:14:05.990: As97 AAA/AUTHOR/IPCP: Reject 172.22.60.2, using 172.22.60.2 Sep 28 13:14:05.990: As97 AAA/AUTHOR/IPCP: Done. Her address 172.22.60.2, we want 172.22.60.2 Sep 28 13:14:05.994: As97 IPCP: O CONFACK [ACKrcvd] id 4 len 16 Sep 28 13:14:05.994: As97 IPCP: Address 172.22.60.2 (0x0306AC163C02) Sep 28 13:14:05.994: As97 IPCP: PrimaryDNS 172.22.53.210 (0x8106AC1635D2) Sep 28 13:14:05.994: **As97 IPCP: State is Open**

*!--- IPCP negotiation is complete. The user is now connected.*

### Für ISDN-Anrufe

#### maui-nas-02#**debug isdn q931**

 ISDN Q931 packets debugging is on maui-nas-02#**debug ppp negotiation** PPP protocol negotiation debugging is on maui-nas-02#**debug ppp authentication** PPP authentication debugging is on

Sep 28 13:25:02.630: ISDN Se0:23: **RX <- SETUP** pd = 8 callref = 0x5346

 *!--- Incoming Q.931 Setup message.* Sep 28 13:25:02.630: Bearer Capability i = 0x8890218F Sep 28 13:25:02.630: Channel ID i = 0xA18384 Sep 28 13:25:02.630: Called Party Number i = 0xA1, '81560', Plan:ISDN, Type:National Sep 28 13:25:02.634: %LINK-3-UPDOWN: Interface Serial0:3, changed state to up Sep 28 13:25:02.638: Se0:3 PPP: Treating connection as a callin Sep 28 13:25:02.638: Se0:3 PPP: Phase is ESTABLISHING, Passive Open [0 sess, 1 load] Sep 28 13:25:02.638: Se0:3 LCP: State is Listen Sep 28 13:25:02.638: ISDN Se0:23: TX -> CALL\_PROC pd = 8 callref = 0xD346 Sep 28 13:25:02.638: Channel ID i = 0xA98384 Sep 28 13:25:02.638: ISDN Se0:23: TX -> CONNECT pd = 8 callref = 0xD346 Sep 28 13:25:02.638: Channel ID i = 0xA98384 Sep 28 13:25:02.658: ISDN Se0:23: RX <- CONNECT\_ACK pd = 8 callref = 0x5346 Sep 28 13:25:02.658: ISDN Se0:23: CALL\_PROGRESS: **CALL\_CONNECTED** call id 0x2B, bchan 3, dsl 0

 *!--- Call is connected.* Sep 28 13:25:02.886: Se0:3 LCP: I CONFREQ [Listen] id 61 len 28 Sep 28 13:25:02.886: Se0:3 LCP: MagicNumber 0x1EB88B1C (0x05061EB88B1C) Sep 28 13:25:02.886: Se0:3 LCP: MRRU 1524 (0x110405F4) Sep 28 13:25:02.886: Se0:3 LCP: EndpointDisc 1 Local (0x130E0161757374696E5F6973646E) Sep 28 13:25:02.886: Se0:3 LCP: O CONFREQ [Listen] id 1 len 33 Sep 28 13:25:02.886: Se0:3 LCP: AuthProto CHAP (0x0305C22305) Sep 28 13:25:02.886: Se0:3 LCP: MagicNumber 0x309AFABD (0x0506309AFABD) Sep 28 13:25:02.886: Se0:3 LCP: MRRU 1524 (0x110405F4) Sep 28 13:25:02.886: Se0:3 LCP: EndpointDisc 1 Local (0x130E016D6175692D6E61732D3032) Sep 28 13:25:02.886: Se0:3 LCP: O CONFACK [Listen] id 61 len 28 Sep 28 13:25:02.886: Se0:3 LCP: MagicNumber 0x1EB88B1C (0x05061EB88B1C) Sep 28 13:25:02.886: Se0:3 LCP: MRRU 1524 (0x110405F4) Sep 28 13:25:02.886: Se0:3 LCP: EndpointDisc 1 Local (0x130E0161757374696E5F6973646E) Sep 28 13:25:02.922: Se0:3 LCP: I CONFACK [ACKsent] id 1 len 33 Sep 28 13:25:02.922: Se0:3 LCP: AuthProto CHAP (0x0305C22305) Sep 28 13:25:02.922: Se0:3 LCP: MagicNumber 0x309AFABD (0x0506309AFABD) Sep 28 13:25:02.922: Se0:3 LCP: MRRU 1524 (0x110405F4) Sep 28 13:25:02.922: Se0:3 LCP: EndpointDisc 1 Local (0x130E016D6175692D6E61732D3032) Sep 28 13:25:02.922: Se0:3 **LCP: State is Open**

 *!--- LCP negotiation is complete.* Sep 28 13:25:02.922: Se0:3 PPP: Phase is AUTHENTICATING, by this end [0 sess, 1 load] Sep 28 13:25:02.922: Se0:3 CHAP: O CHALLENGE id 1 len 32 from "maui-nas-02" Sep 28 13:25:02.954: Se0:3 CHAP: I RESPONSE id 1 len 32 from "austin\_isdn" Sep 28 13:25:02.954: Se0:3 **CHAP: O SUCCESS** id 1 len 4

 *!--- PPP CHAP authentication is successful.* Sep 28 13:25:02.958: Se0:3 PPP: Phase is VIRTUALIZED [0 sess, 1 load] Sep 28 13:25:02.958: Vi1 PPP: Phase is DOWN, Setup [0 sess, 1 load] Sep 28 13:25:02.982: Vi1 PPP: Phase is DOWN, Setup [0 sess, 1 load] Sep 28 13:25:02.982: Se0:3 IPCP: Packet buffered while building MLP bundle interface Sep 28 13:25:02.986: **%LINK-3-UPDOWN: Interface Virtual-Access1,**

#### **changed state to up**

 *!--- Virtual-Access Interface is up. !--- This interface controls the incoming call.* Sep 28 13:25:02.986: Vi1 PPP: Treating connection as a callin Sep 28 13:25:02.986: Vi1 PPP: Phase is ESTABLISHING, Passive Open [0 sess, 1 load] Sep 28 13:25:02.986: Vi1 LCP: State is Listen Sep 28 13:25:02.986: Vi1 PPP: Phase is UP [0 sess, 1 load] Sep 28 13:25:02.986: Vi1 IPCP: O CONFREQ [Closed] id 1 len 10 Sep 28 13:25:02.986: Vi1 IPCP: Address 172.22.61.1 (0x0306AC163D01) Sep 28

13:25:02.990: Vi1 MLP: Added first link Se0:3 to bundle austin\_isdn Sep 28 13:25:02.990: Vi1 PPP: Pending ncpQ size is 1 Sep 28 13:25:02.990: Se0:3 IPCP: Redirect packet to Vi1 Sep 28 13:25:02.990: Vi1 IPCP: I CONFREQ [REQsent] id 45 len 10 Sep 28 13:25:02.990: Vi1 IPCP: Address 10.0.0.1 (0x03060A000001) Sep 28 13:25:02.990: Vi1 AAA/AUTHOR/IPCP: Start. Her address 10.0.0.1, we want 0.0.0.0 Sep 28 13:25:02.990: Vi1 AAA/AUTHOR/IPCP: Reject 10.0.0.1, using 0.0.0.0 Sep 28 13:25:02.990: Vi1 AAA/AUTHOR/IPCP: Done. Her address 10.0.0.1, we want 0.0.0.0 Sep 28 13:25:02.990: Vi1 IPCP: O CONFNAK [REQsent] id 45 len 10 Sep 28 13:25:02.990: Vi1 IPCP: **Address 172.22.61.2** (0x0306AC163D02)

 *!--- Peer IP address is assigned from IP Pool named "ISDN".* Sep 28 13:25:02.990: Se0:3 CDPCP: MLP bundle interface is built, process packets now Sep 28 13:25:02.990: Se0:3 CDPCP: Redirect packet to Vi1 Sep 28 13:25:02.990: Vi1 CDPCP: I CONFREQ [Not negotiated] id 23 len 4 Sep 28 13:25:02.990: Vi1 LCP: O PROTREJ [Open] id 1 len 10 protocol CDPCP (0x820701170004) Sep 28 13:25:03.010: Vi1 IPCP: I CONFACK [REQsent] id 1 len 10 Sep 28 13:25:03.010: Vi1 IPCP: Address 172.22.61.1 (0x0306AC163D01) Sep 28 13:25:03.010: Vi1 IPCP: I CONFREQ [ACKrcvd] id 46 len 4 Sep 28 13:25:03.010: Vi1 IPCP: O CONFACK [ACKrcvd] id 46 len 4 Sep 28 13:25:03.010: **Vi1 IPCP: State is Open**

 *!--- IPCP negotiation is complete. The call is now connected.* Sep 28 13:25:03.014: Di10 IPCP: Install route to 172.22.61.2 Sep 28 13:25:03.958: %LINEPROTO-5-UPDOWN: Line protocol on Interface Serial0:3, changed state to up Sep 28 13:25:03.986: %LINEPROTO-5-UPDOWN: Line protocol on Interface Virtual-Access1, changed state to up Sep 28 13:25:04.146: ISDN Se0:23: **RX <- SETUP** pd = 8 callref = 0x5409

 *!--- The second link in the multilink connection arrives.* Sep 28 13:25:04.150: Bearer Capability i = 0x8890218F Sep 28 13:25:04.150: Channel ID i = 0xA18385 Sep 28 13:25:04.150: Called Party Number i = 0xA1, '81560', Plan:ISDN, Type:National Sep 28 13:25:04.154: %LINK-3- UPDOWN: Interface Serial0:4, changed state to up Sep 28 13:25:04.154: %ISDN-6-CONNECT: Interface Serial0:3 is now connected to austin\_isdn Sep 28 13:25:04.154: Se0:4 PPP: Treating connection as a callin Sep 28 13:25:04.154: Se0:4 PPP: Phase is ESTABLISHING, Passive Open [0 sess, 1 load] Sep 28 13:25:04.154: Se0:4 LCP: State is Listen Sep 28 13:25:04.158: ISDN Se0:23: TX -> CALL\_PROC pd = 8 callref = 0xD409 Sep 28 13:25:04.158: Channel ID i = 0xA98385 Sep 28 13:25:04.158: ISDN Se0:23: TX -> CONNECT pd = 8 callref = 0xD409 Sep 28 13:25:04.158: Channel ID  $i = 0xA98385$  Sep 28 13:25:04.178: ISDN Se0:23: RX <- CONNECT\_ACK pd = 8 callref = 0x5409 Sep 28 13:25:04.178: ISDN Se0:23: CALL\_PROGRESS: CALL\_CONNECTED call id 0x2C, bchan 4, dsl 0 Sep 28 13:25:04.394: Se0:4 LCP: I CONFREQ [Listen] id 51 len 28 Sep 28 13:25:04.394: Se0:4 LCP: MagicNumber 0x1EB8910D (0x05061EB8910D) Sep 28 13:25:04.394: Se0:4 LCP: MRRU 1524 (0x110405F4) Sep 28 13:25:04.394: Se0:4 LCP: EndpointDisc 1 Local (0x130E0161757374696E5F6973646E) Sep 28 13:25:04.394: Se0:4 LCP: O CONFREQ [Listen] id 1 len 33 Sep 28 13:25:04.394: Se0:4 LCP: AuthProto CHAP (0x0305C22305) Sep 28 13:25:04.394: Se0:4 LCP: MagicNumber 0x309B00A6 (0x0506309B00A6) Sep 28 13:25:04.394: Se0:4 LCP: MRRU 1524 (0x110405F4) Sep 28 13:25:04.394: Se0:4 LCP: EndpointDisc 1 Local (0x130E016D6175692D6E61732D3032) Sep 28 13:25:04.394: Se0:4 LCP: O CONFACK [Listen] id 51 len 28 Sep 28 13:25:04.394: Se0:4 LCP: MagicNumber 0x1EB8910D (0x05061EB8910D) Sep 28 13:25:04.394: Se0:4 LCP: MRRU 1524 (0x110405F4) Sep 28 13:25:04.394: Se0:4 LCP: EndpointDisc 1 Local (0x130E0161757374696E5F6973646E) Sep 28 13:25:04.430: Se0:4 LCP: I CONFACK [ACKsent] id 1 len 33 Sep 28 13:25:04.430: Se0:4 LCP: AuthProto CHAP (0x0305C22305) Sep 28 13:25:04.430: Se0:4 LCP: MagicNumber 0x309B00A6 (0x0506309B00A6) Sep 28 13:25:04.430: Se0:4 LCP: MRRU 1524 (0x110405F4) Sep 28 13:25:04.430: Se0:4 LCP: EndpointDisc 1 Local (0x130E016D6175692D6E61732D3032) Sep 28 13:25:04.430: Se0:4 LCP: State is Open Sep 28 13:25:04.430: Se0:4 PPP: Phase is AUTHENTICATING, by this end [0 sess, 1 load] Sep 28 13:25:04.430: Se0:4 CHAP: O CHALLENGE id 1 len 32 from "maui-nas-02" Sep 28 13:25:04.462: Se0:4 CHAP: I RESPONSE id 1 len 32 from "austin\_isdn" Sep 28 13:25:04.466: Se0:4 CHAP: O SUCCESS id 1 len 4 Sep 28 13:25:04.466: Se0:4 PPP: Phase is VIRTUALIZED [0 sess, 1 load] Sep 28 13:25:04.466: **Vi1 MLP: Added link Se0:4 to bundle austin\_isdn**

 *!--- An additional Link is now added to exiting Virtual Interface Bundle.* Sep 28 13:25:05.466: %LINEPROTO-5-UPDOWN: Line protocol on Interface Serial0:4, changed state to up Sep 28 13:25:10.154: **%ISDN-6-CONNECT:**

 **Interface Serial0:4 is now connected to austin\_isdn**

*!--- The second call is connected. The multilink Bundle is complete.* maui-nas-02#

## <span id="page-15-0"></span>Zugehörige Informationen

- [Support-Seiten für die Dial- und Access-Technologie](//www.cisco.com/cisco/web/psa/design.html?mode=tech&level0=277907760&referring_site=bodynav)
- [Technischer Support und Dokumentation Cisco Systems](//www.cisco.com/cisco/web/support/index.html?referring_site=bodynav)